## Instructions on "How to Apply for a Backyard Burn Permit and How to Obtain Daily Authorization to Burn"

|                                                       | Page |
|-------------------------------------------------------|------|
| How to Get a Backyard Burn Permit                     | 1    |
| How to Find your Fire Department                      | 5    |
| How to Find your Assessor Parcel Number (APN)         | 6    |
| How to Find Out if you are in a Smoke Sensitive Area  | 7    |
| How to Find your Burn Zone                            | 9    |
| How to Find out if it is a Burn Day in your Burn Zone | 11   |
| How to Request Daily Authorization to Burn            | 12   |
| How to Obtain Daily Authorization via Website         | 13   |
| How to Request Daily Authorization by Telephone       | 15   |

## **How to Get a Backyard Burn Permit**

1. Go to the Monterey Bay Air Pollution Control District Website: <a href="http://www.montereybaycleanair.org">http://www.montereybaycleanair.org</a>

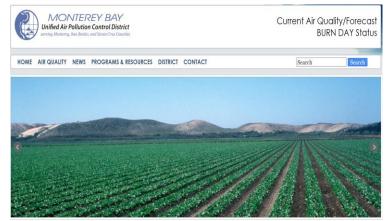

#### Stroll down the front page to:

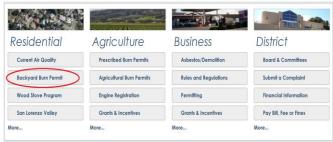

- 2. Click on the "Backyard Burn Permit" icon to open the Backyard Burning Program page.
- 3. Under Backyard Burning Program, click on: "Backyard Burn Permit Online Application"

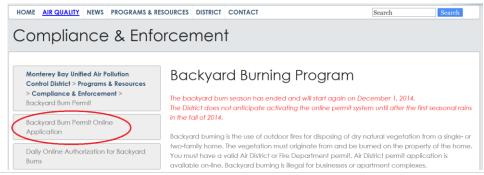

4. Click on Register

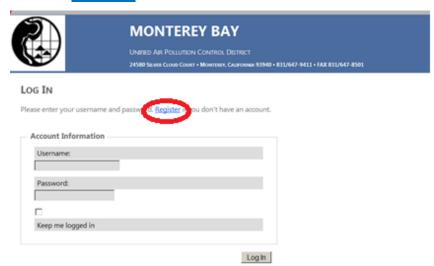

5. Choose a Username, enter your email address, and choose a password. Then click Create User.

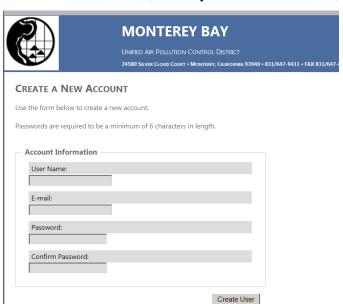

Write down your Username and Password:

Username:\_\_\_\_\_

Password:\_\_\_\_

You will need your Username and Password to obtain Daily Authorization to Burn.

- 6. Click on the area in which your burn will be located. Your choices are:
  - a. Monterey Peninsula/Carmel Valley Smoke Sensitive Area (SSA)
  - b. San Lorenzo Valley Smoke Sensitive Area (SSA), or
  - c. Non-Smoke Sensitive Area.

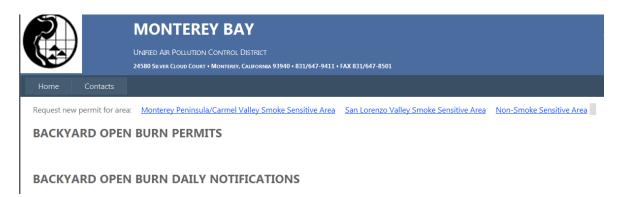

To find out if you live in a SSA, go to: How to find out if you are in a Smoke Sensitive Area page 7

7. Before you can fill out the online application. first you will see a box that looks like one of these:

#### For the

#### Monterey Peninsula Smoke Sensitive Area:

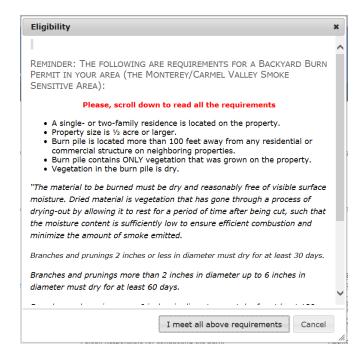

#### San Lorenzo Valley Smoke Sensitive Area:

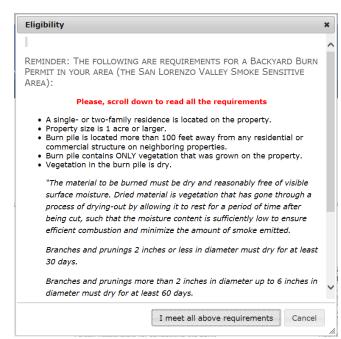

#### For the Non Smoke Sensitive Area:

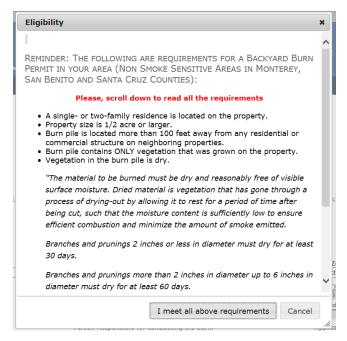

8. If you **do not** meet all the eligibility requirements, you will not be able to continue on to the application.

In some cases, waivers may be granted. To request a waiver, call the Air District at (831) 647-9411, Monday through Friday, 8:00 am – 5:00 pm.

9. Fill out the application form:

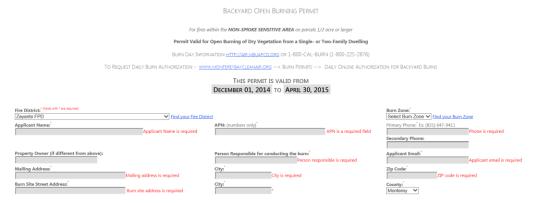

You will need the following information:

- 1. Fire District (To find your Fire District, click on Find your Fire District or go to page 5)
- 2. Burn Zone (To find out your burn zone, click on Find your Burn Zone or go to page 10)
- 3. APN Assessor Parcel Number (To find out your APN, go to page 6: How to find your APN)
- 4. Phone number(s)
- 5. Property Owner (if different from applicant)
- 6. Person responsible for conducting the burn
- 7. Your email address
- 8. Your mailing address
- 9. Burn site street address
- 10. County
- 11. Read the conditions below the application. Read the permit conditions carefully to make sure you understand them. If you have any questions, call the Air District at (831) 647-9411.

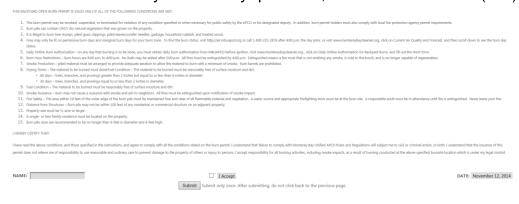

- 10. If you agree, then type your name, click I Accept, and click Submit.
- 11. You will then see your permit displayed on the screen. A copy of the permit will be sent to your email address.
- 12. It is recommended that you **print a copy of your permit** and keep it available for your reference. You may print the permit displayed on the screen or in the email that will be sent to you.

## **How to Find your Fire Department**

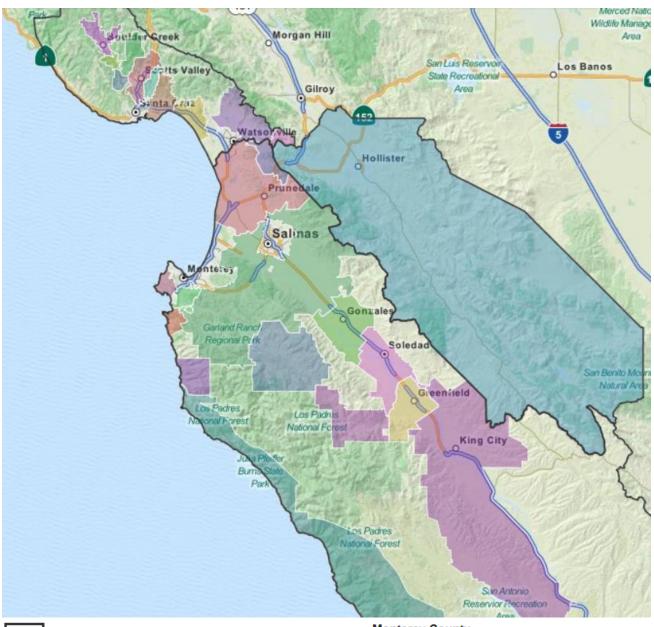

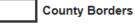

San Benito County (Hollister Fire Department)

#### Santa Cruz County

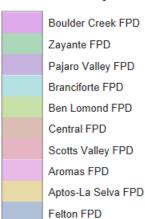

#### **Monterey County**

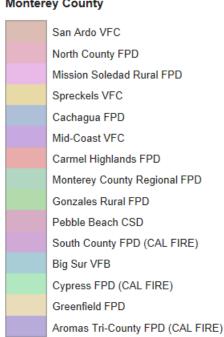

## **How to Find your Assessor Parcel Number (APN)**

#### **Monterey County**

Monterey County Assessor's Office - (831) 755-5035

#### San Benito County

San Benito County Planning 2301 Technology Drive, Hollister, CA 95023 (831) 637-5313

- 1. Go to www.cosb.us
- 2. Click Quicklinks
- 3. Click on WebGIs
- 4. Click "accept" button to get to the San Benito County GIS Web application page
- 5. Enter the Address Number and Address Name.

Results will give you parcel information, property owner information and property size.

#### **Santa Cruz County**

Santa Cruz County Assessor's Office - (831) 454-2002, press 8

- 1. Go to <a href="http://www.co.santa-cruz.ca.us/asr/">http://www.co.santa-cruz.ca.us/asr/</a>
- Click on Search the Assessor's Database
- 3. Search by Address, e.g. 123 Main
- 4. The website will give you the APN#
- 5. Right click to Copy this APN#
- 6. Open the Assessor's GIS website:

http://gissc.co.santa-cruz.ca.us/default.aspx

- 7. Do a search by APN; Right Click to Copy the APN#
- 8. This will bring up information including the property size

## How to Find out if you are in a Smoke Sensitive Area

If you live in Santa Cruz, San Benito, or Monterey County, you will be located in 1 of 3 areas:

- 1. Monterey/Carmel Valley Smoke Sensitive Area, or
- 2. San Lorenzo Valley Smoke Sensitive Area, or
- 3. Non-Smoke Sensitive Area.

The **Monterey/Carmel Valley Smoke Sensitive Area** is located in the vicinity of Monterey and Carmel Valley. See map of Monterey/Carmel Valley below.

The **San Lorenzo Valley Smoke Sensitive Area** is located in the vicinity of Felton, Ben Lomond, and Boulder Creek. See map of San Lorenzo Valley on the next page; page 8.

The **Non-Smoke Sensitive Area** is any part of Monterey, San Benito, and Santa Cruz counties that is **not** in the above two Smoke Sensitive Areas.

#### Map of Monterey/Carmel Valley Smoke Sensitive Area

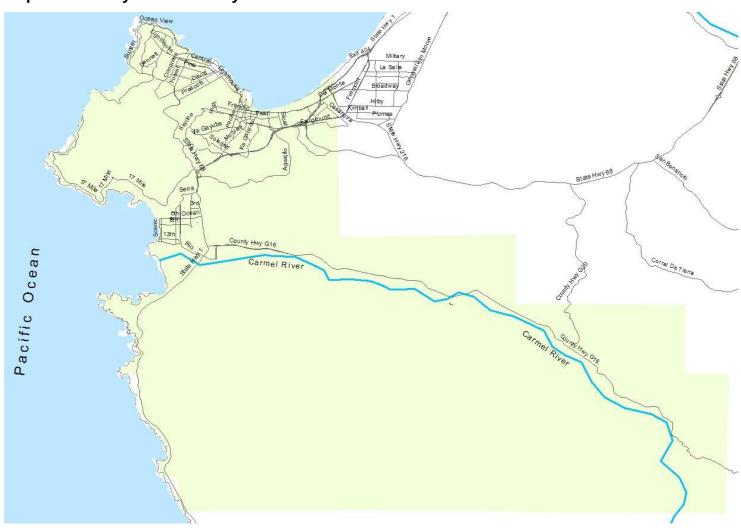

San Lorenzo Valley General Plan Boundary 2012

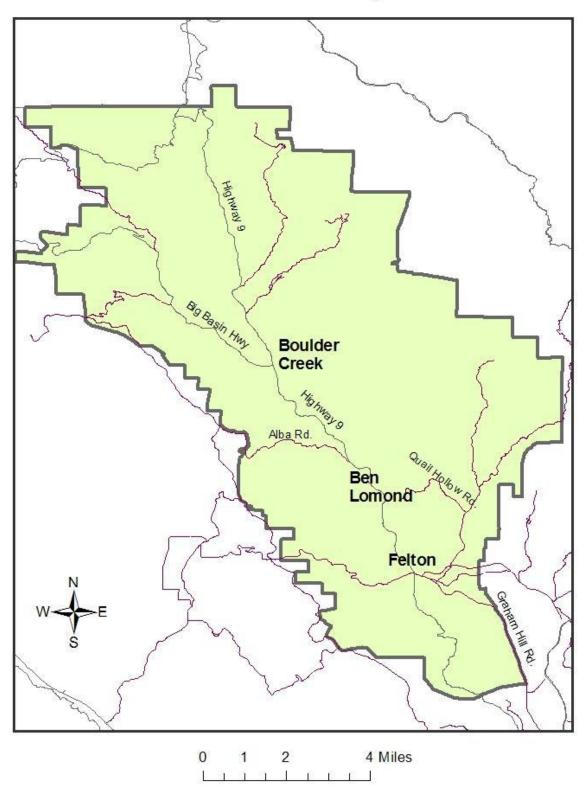

For assistance in finding your Area, call the Air District at (831) 647-9411 8:00 a.m. through 5:00 p.m, Monday through Friday.

### **How to Find your Burn Zone**

#### What is an Air Basin?

A land area with generally similar meteorological and geographic conditions throughout.

Monterey, San Benito, and Santa Cruz counties comprise the **North Central Coast Air Basin**.

#### What is an Air District?

A political body responsible for managing air quality on a regional or county basis. The Monterey Bay Unified Air Pollution Control District (MBUAPCD) manages the air quality in Monterey, San Benito, and Santa Cruz counties, which is known as the **North Central Coast Air Basin**.

#### What is a Burn Zone?

Due to climate differences in Monterey, San Benito, and Santa Cruz counties, the area has been divided into two burn zones; Coastal and Inland. A third seasonal zone is used for the San Lorenzo Valley Smoke Sensitive Area from November through April.

Every day, each burn zone will be declared a "burn day", a "no-burn day", or a "marginal burn day" based on forecasts of air quality and weather conditions for the next day. The decisions are made by 4:00 pm the afternoon prior to the day. If conditions are expected to be good for smoke dispersal, it will be declared a burn day.

Burners need to find out in which burn zone they are located. Each day you want to burn, you will check to see if it is a burn day in your particular zone.

On "Marginal" days, it is a "NO Burn" day except for the following types of burns:

- Permitted Backyard Burns
- Prescribe Burns that will burn less than 5 tons
- Ag Burns that will burn less than 5 tons

Note: The Air District may declare a "Marginal" day as a "No Burn" day if weather conditions are limited in providing dispersion of pollutants.

#### **Map of Burn Zones**

An interactive on-line map for locating addresses within these zones is available at: <a href="http://mgo.ms/s/b7xjd">http://mgo.ms/s/b7xjd</a> or on the following page; page 10.

For assistance in finding your Burn Zone, call the Air District at (831) 647-9411 8:00 a.m. through 5:00 p.m, Monday through Friday.

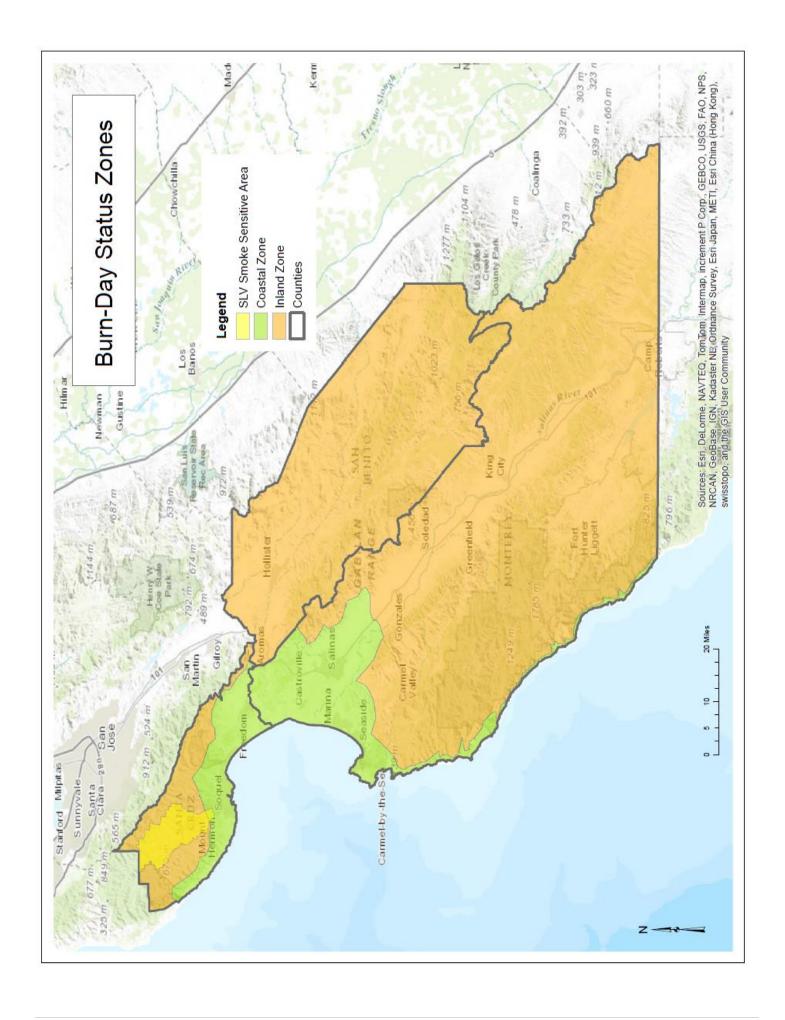

## How to Find out if it is a Burn Day in your Burn Zone

Daily burn day status is available by 4:00 p.m. for the next day.

- First, you need to know in which of the three (3) burn zones your burn project is located.
   To find out your burn zone, go to page 9: How to find your Burn Zone
- 2. Choose one of the following ways to find out the burn status for your specific burn zone:
  - A. Go to the Monterey Bay Air Pollution Control District Website: http://www.montereybaycleanair.org
    - Current Air Quality

      Click on the "icon to get the burn status."
  - B. Go to http://www.arb.ca.gov/smp/met/met.htm
    - Click on the NC Coast button above or on the California Map below.

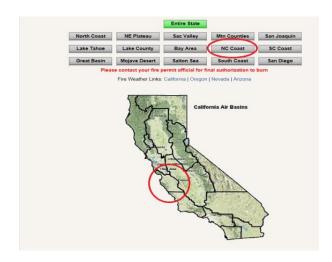

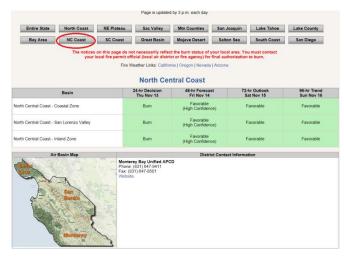

- C. Call **1-800-CAL-BURN** (1-800-225-2876)
  Listen for the name of your burn zone.
- D. Call (916) 445-0747. This is not a toll-free number.Listen for "North Central Coast" and then the name of your burn zone.

For additional assistance, call the Air District at (831) 647-9411 during business hours.

## **How to Request Daily Authorization to Burn**

You are required to receive Daily Authorization to Burn from the Air District prior to igniting your fire. You can do this on the morning of the burn, or 4:00 p.m. or later on the day before you want to burn.

### Request daily authorization to burn:

- By website <a href="http://69.12.229.62/burnpermits/Default.aspx">http://69.12.229.62/burnpermits/Default.aspx</a>.
  or
- By telephone Call (831) 647-9411.

For information on **How to Obtain Daily Authorization to Conduct a Backyard Burn**:

- > By Website, go to page 13
- > By Phone, go to page 15

# How to Obtain Daily Authorization to Conduct a Backyard Burn via Website

- Check to see if it is a burn day in your burn zone.
   To find out if it is a burn day in your burn zone, go to page 11: How to find it is a Burn Day in your Burn Zone
- 2. If it is a **permissive burn day** in your burn zone, go to the Monterey Bay Air Pollution Control District Website: <a href="http://www.montereybaycleanair.org">http://www.montereybaycleanair.org</a>

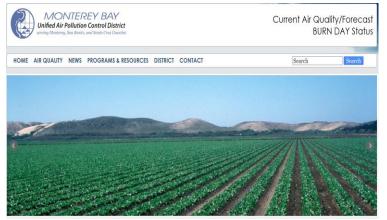

#### Stroll down the front page to:

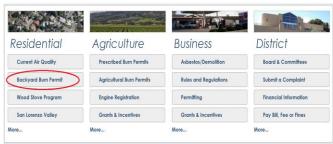

- 3. Click on the "Backyard Burn Permit" icon to open the Backyard Burning Program page.
- 4. Under Backyard Burning Program, click on: "Daily Online Authorization for Backyard Burns"

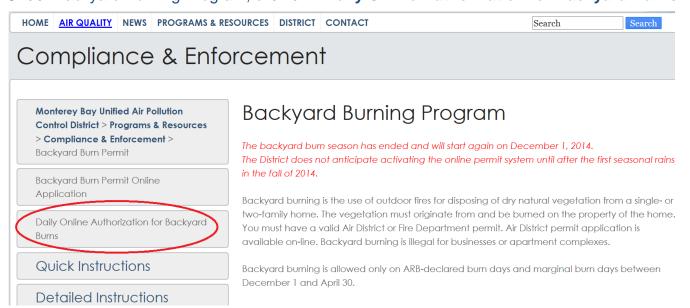

5. Enter your Username and Password, and click on "Log In":

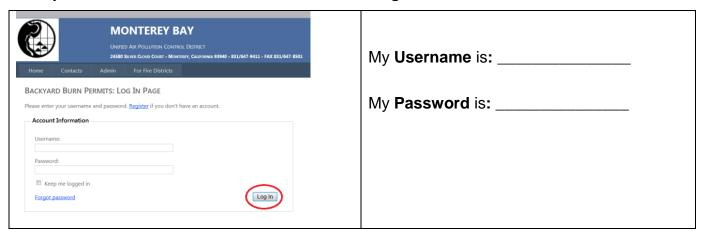

- 6. Under Backyard Open Burn Permits, you will see your permit. Click on the "Burn authorization" link on the right.
  - ✓ Check the box to certify you have checked, and it is a burn day in your burn zone:
     I HEREBY CERTIFY THAT: \*
  - 2. Fill in your Name.
  - 3. ✓ Check: ☐ I ACCEPT
  - 4. Click on "Submit":

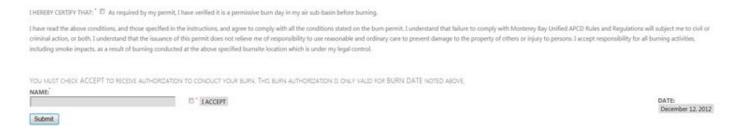

You will see confirmation on the screen that you now have received authorization to conduct your backyard burn. A copy will be emailed to you.

### **Questions?**

For additional assistance, call the Air District at (831) 647-9411 during regular business hours (Monday through Friday 8:00 a.m. – 12:00 p.m. noon and 1:00 p.m. – 5:00 p.m.).

# How to Request Daily Authorization to Conduct a Backyard Burn by Telephone

- 1. You are required to receive Daily Authorization to Burn from the Air District prior to igniting your fire. You can do this on the morning of the burn, or 4:00 p.m. or later on the day before you want to burn.
- 2. Check to see if it is a permissive burn day in your burn zone.
  - a. Call 1-800-CAL-BURN (1-800-225-2876). Listen for the burn status for your specific burn zone, which is listed on your permit

or

- b. Call (916) 445-0747. This is not a toll-free number. Listen for "North Central Coast" and then the number or name of your burn zone.
- 3. If it is a permissive burn day in your burn zone, call the Air District at (831) 647-9411 during regular business hours (Monday through Friday 8:00 a.m. 12:00 p.m. noon and 1:00 p.m. 5:00 p.m.). You must speak to Air District Staff and get authorization prior to igniting your fire. When the office is closed, you cannot get authorization to burn via telephone, only via website.
- 4. Tell the receptionist you are calling to obtain Daily Authorization for a backyard burn. You will be transferred to staff who can assist you. Be ready to provide this information:
  - a. Type of Burn: Backyard Burn
  - b. Username & Password:

Username\_\_\_\_\_

Password

- c. Name and phone number of the person who will be conducting the burn:\_\_\_\_\_
- 5. Air District staff will enter your information into the website, and you will be given a daily authorization number.

#### **Questions?**

Call the Air District at (831) 647-9411 during regular business hours (Monday through Friday 8:00 a.m. – 12:00 p.m. noon and 1:00 p.m. – 5:00 p.m.).